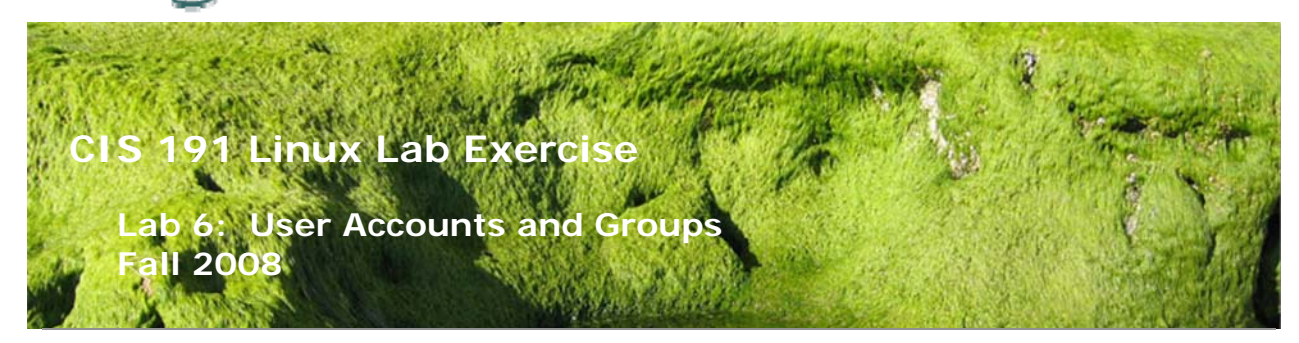

# **Lab 6: User Accounts and groups**

In this lab, you will create and manage user accounts, and practice common services required to administer users on a UNIX/Linux computer. These activities include:

- 1. Creating Groups
- 2. Creating User Accounts
- 3. Resetting a forgotten password
- 4. Modifying a user's uid or gid
- 5. Locking an account
- 6. Customizing a login environment
- 7. Deleting a user Account

# **Creating Groups**

Create four new groups for your computer with the following GIDs:

hobbits 600 elves 700 dwarves 800 wizards 900

Add the cis191 account to the new wizards group

#### **Creating User Accounts**

Create four new user accounts using the following names and values:

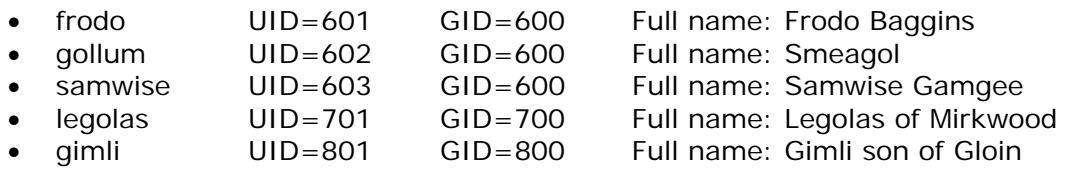

The password for all of the above accounts should be Cabri11o Do not create private groups, but do take in the following considerations:

1. Gollum wants his home directory to be named **smeagol**

- 2. All home directories should be created in the **/home** directory.
- 3. Legolas wants his shell to be **tcsh**
- 4. Gimli doesn't want to have a password. (Can you grant his wish?)

After creating the accounts, log in as Frodo and send an email to each of the other accounts welcoming them to Linux. Log in to the other accounts and read the email received from Frodo.

#### **Resetting a forgotten password**

Frodo forgot his password. You must reset it to **Baggins** and force him to change it the next time he logs in.

# **Modifying a user's name/identity**

- 1. Change Frodo's GID to be the users group, but make sure he retains his membership in the hobbits group.
- 2. Legolas wants his username changed to glorfindel
- 3. Gimli needs his UID changed to 800. (Make certain that Gimli can still log in and access and create files after this change has been made.

#### **Locking an Account**

Glorfindel (a.k.a. Legolas) has been engaged in suspicious activity. You must lock his account.

# **Customizing a login environment**

- 1. Edit the */etc/issue* file so that the first line says Middle Earth Linux 1.0, and the second line displays the tty line (\l) rather than the machine type (\m).
- 2. Edit the */etc/motd* file to include an announcement that this class is CIS 191B and that all activity on this computer is closely monitored.
- 3. Gimli is confused by all the messages that come to the screen when he logs on. Configure his account so that no messages are displayed on the screen when he logs in.
- 4. The prompt in Gimli's shell should be only a single character, the colon, (:).
- 5. Gimli must not be allowed to execute programs from his own bin directory.

# **Deleting a user Account**

Samwise has moved away to Narnia, and his account (including his home directory) must be removed.

# **To turn in**

[root@benji ~]# cat /etc/passwd /etc/shadow /etc/group /etc/gshadow > lab06 [root@benji ~]# cat /etc/issue /etc/motd >> lab06 [root@benji ~]# ls -alR /home/ >> lab06 [root@benji ~]# ls /var/spool/mail >> lab06 [root@benji ~]# cat /home/gimli/.bashrc >> lab06 [root@benji ~]# cat /home/gimli/.bash\_profile >> lab06

Review your lab06 file and verify you did all the steps in this lab. When you are satisfied submit your work with:

#### **scp lab06 cis191@opus.cabrillo.edu:lab06.***lastname*

#### **Grading rubric (30 points)**

4 points for correct gollum user

4 points for correct frodo user

- 4 points for correct legolas user
- 4 points for correct gimli user
- 4 points for correct samwise user
- 4 points for correct groups
- 4 points for correct /etc/files
- 2 points for correct /var/spool/mail directories